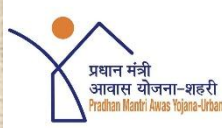

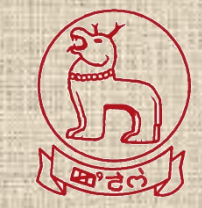

# **National Workshop on MIS, Geo-tagging & IEC Activities** Under PMAY(U)

**11-12 December, 2018**

*A Presentation by Town Planning Department, Manipur* **Mechanism for Moderation of geo-tagged images by Supervisors using "BhuvanHFA" web portal**

### **Process of Geo-tagging in PMAY-U**

**NRSC**

**Geotagging** is an important tool to monitor the progress of housing projects. A **geographical information data** will be added to each of the picture of the BLC house taken in this exercise

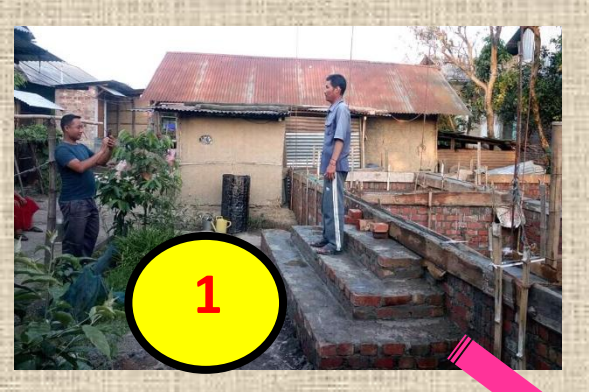

**Surveyor**

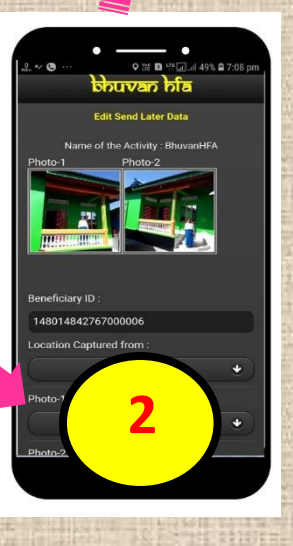

**Moderation** is the process of **Accepting** or **Rejecting** a geo-tagged point by a Supervisor (responsible officer of ULB) in accordance with norms prescribed by PMAY Geo-tagging guidelines

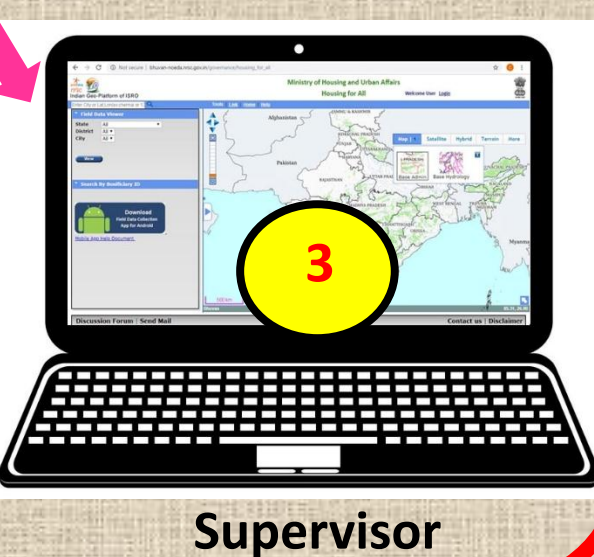

# **Step 1: Going to the Bhuvan HFA Web Portal**

**URL is: www.bhuvan.nrsc.gov.in/governance/housing\_for\_all**

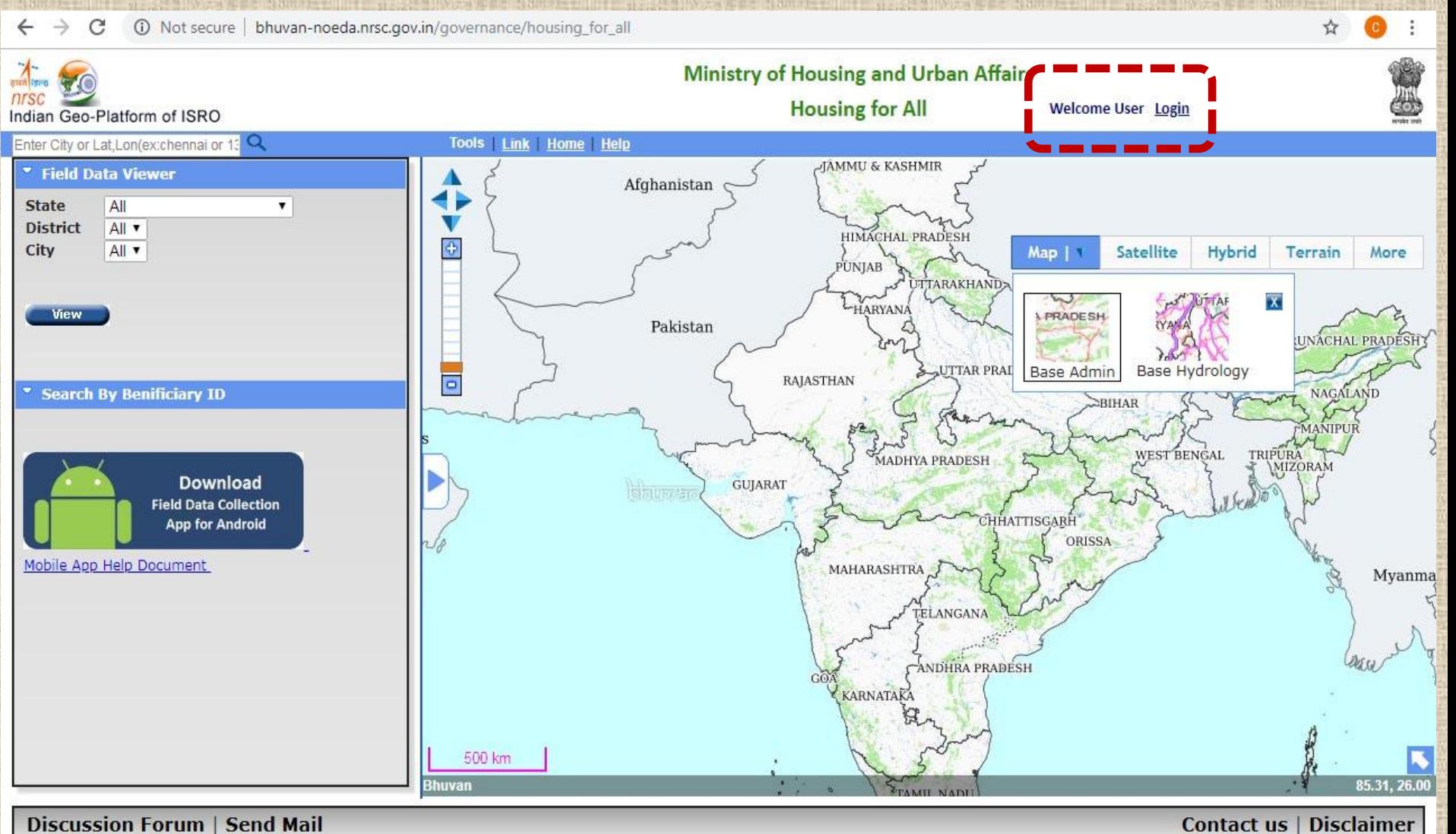

#### **Step 2: Log-in by the ULB Level Supervisor**

 $\rightarrow$ C

A Not secure | bhuvan-noeda.nrsc.gov.in/governance/housing for all#

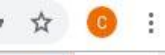

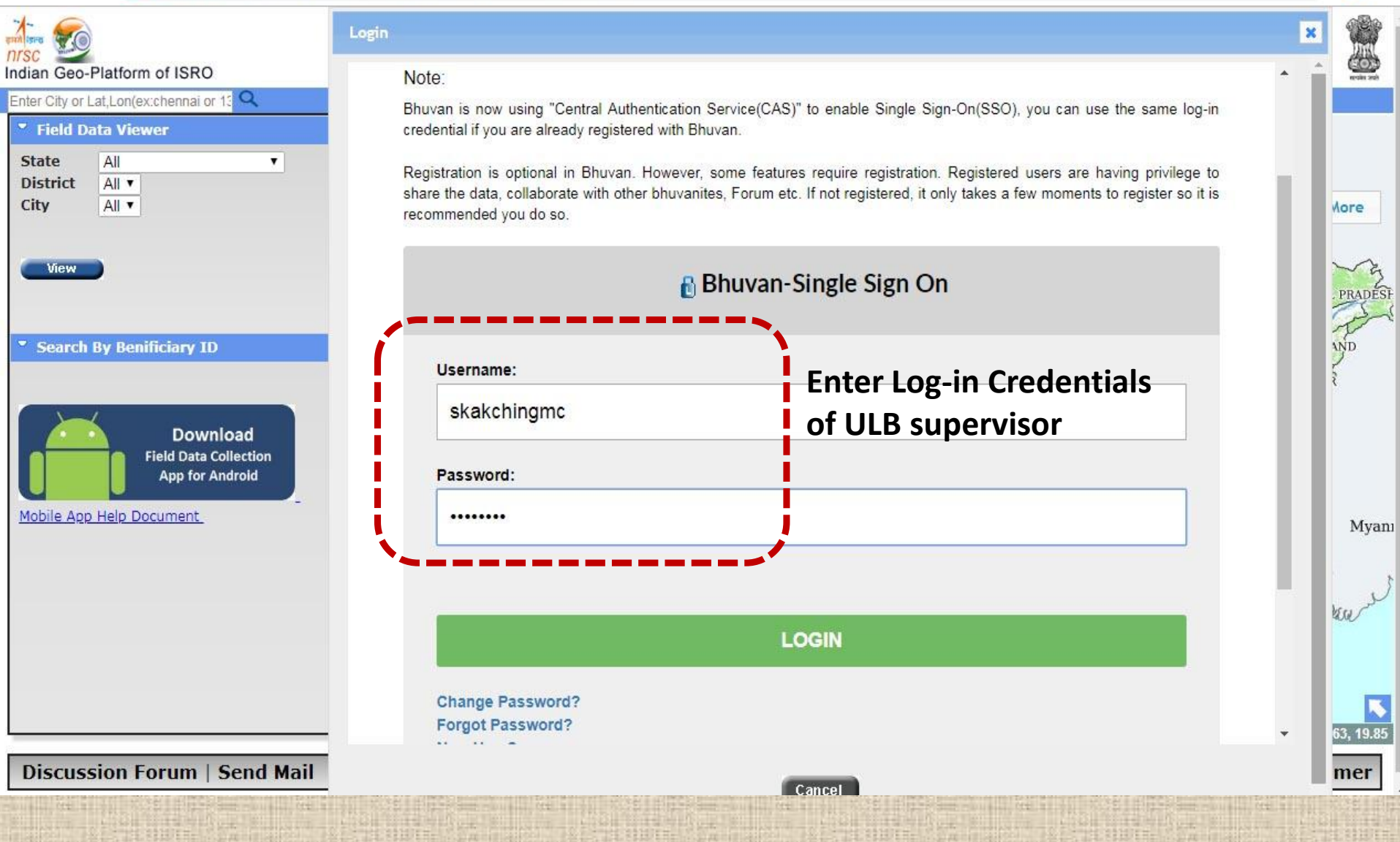

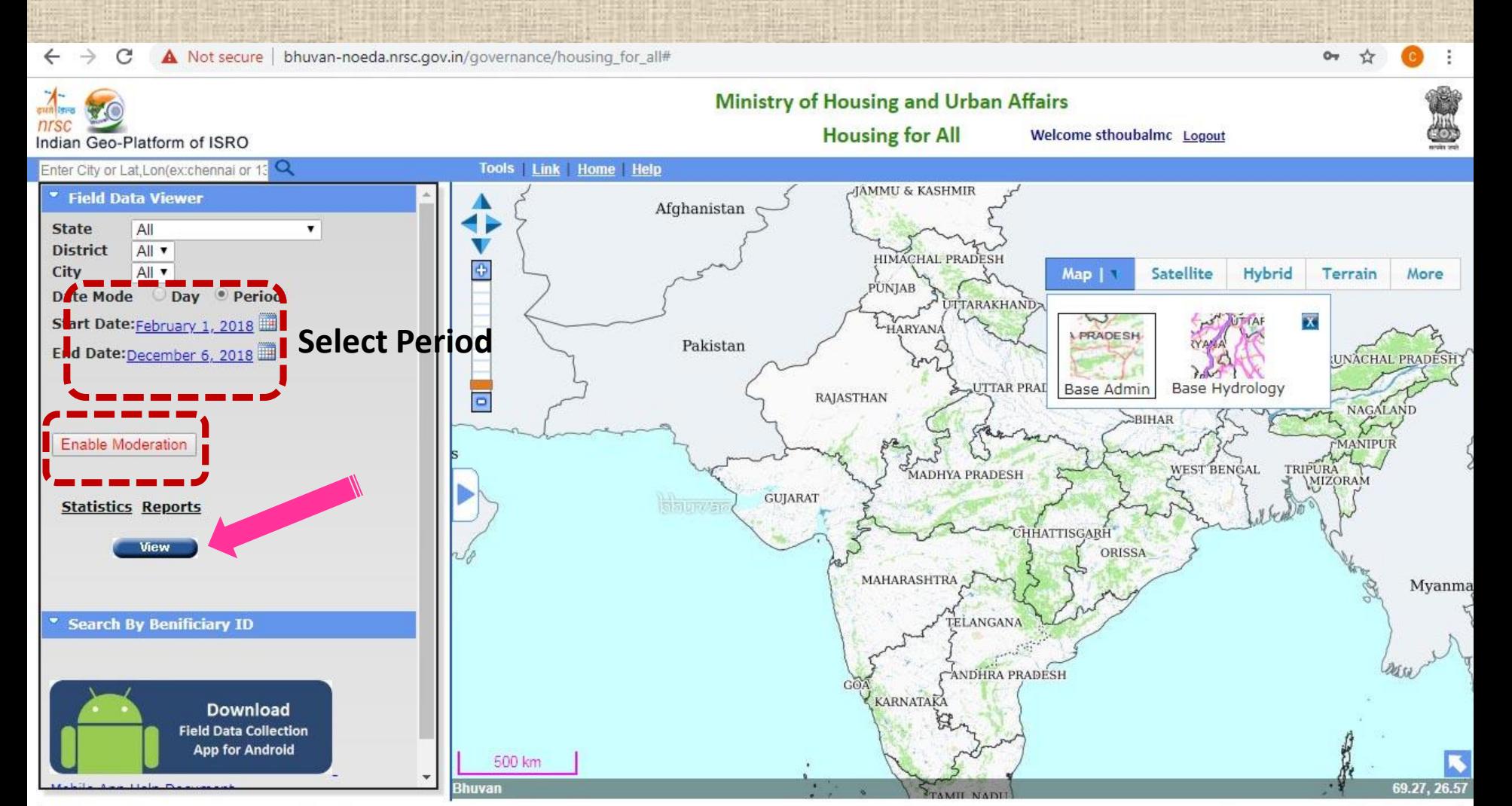

**Discussion Forum | Send Mail** 

#### **Contact us | Disclaimer**

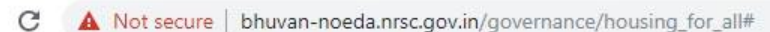

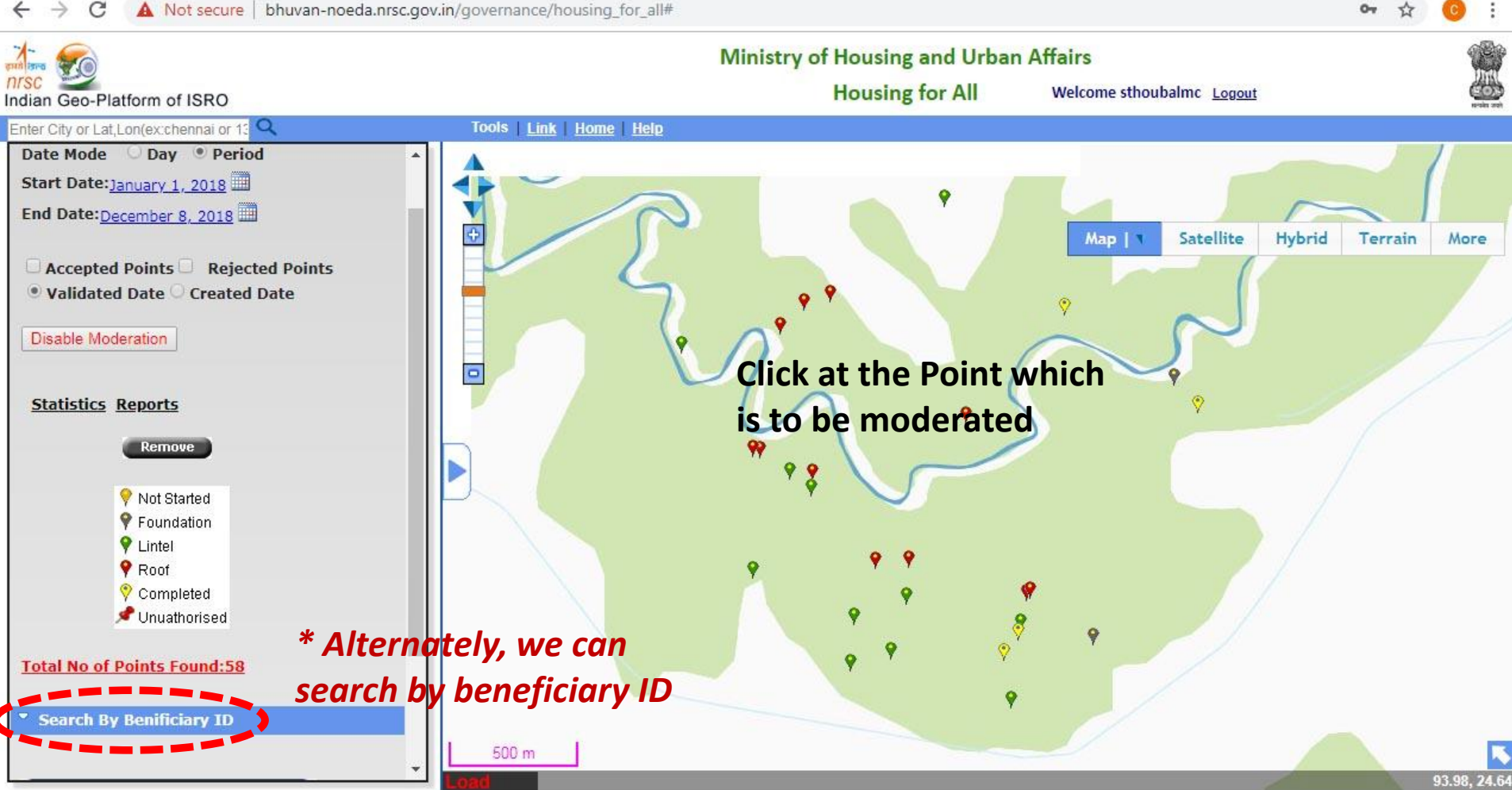

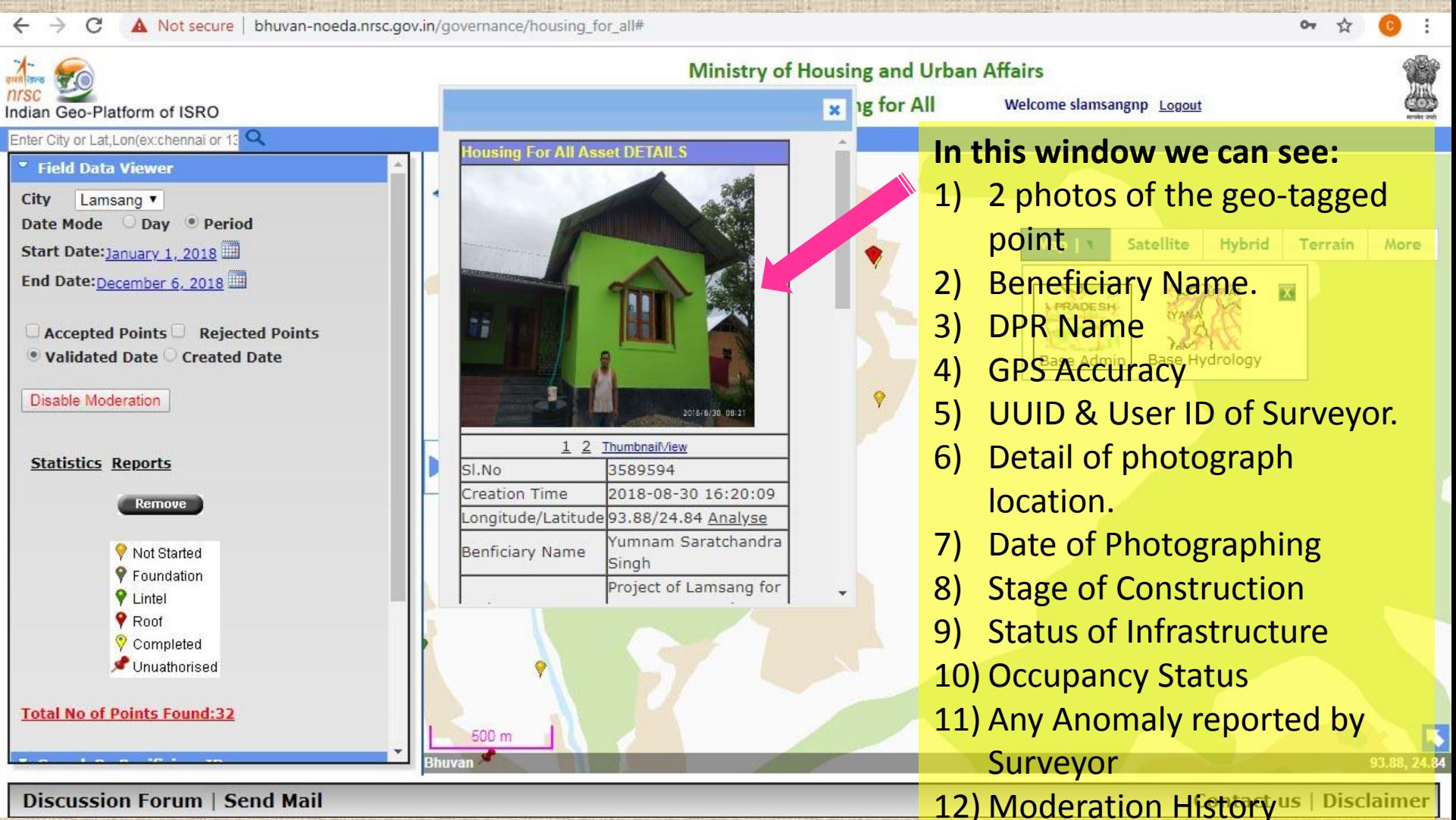

**Discussion Forum | Send Mail** 

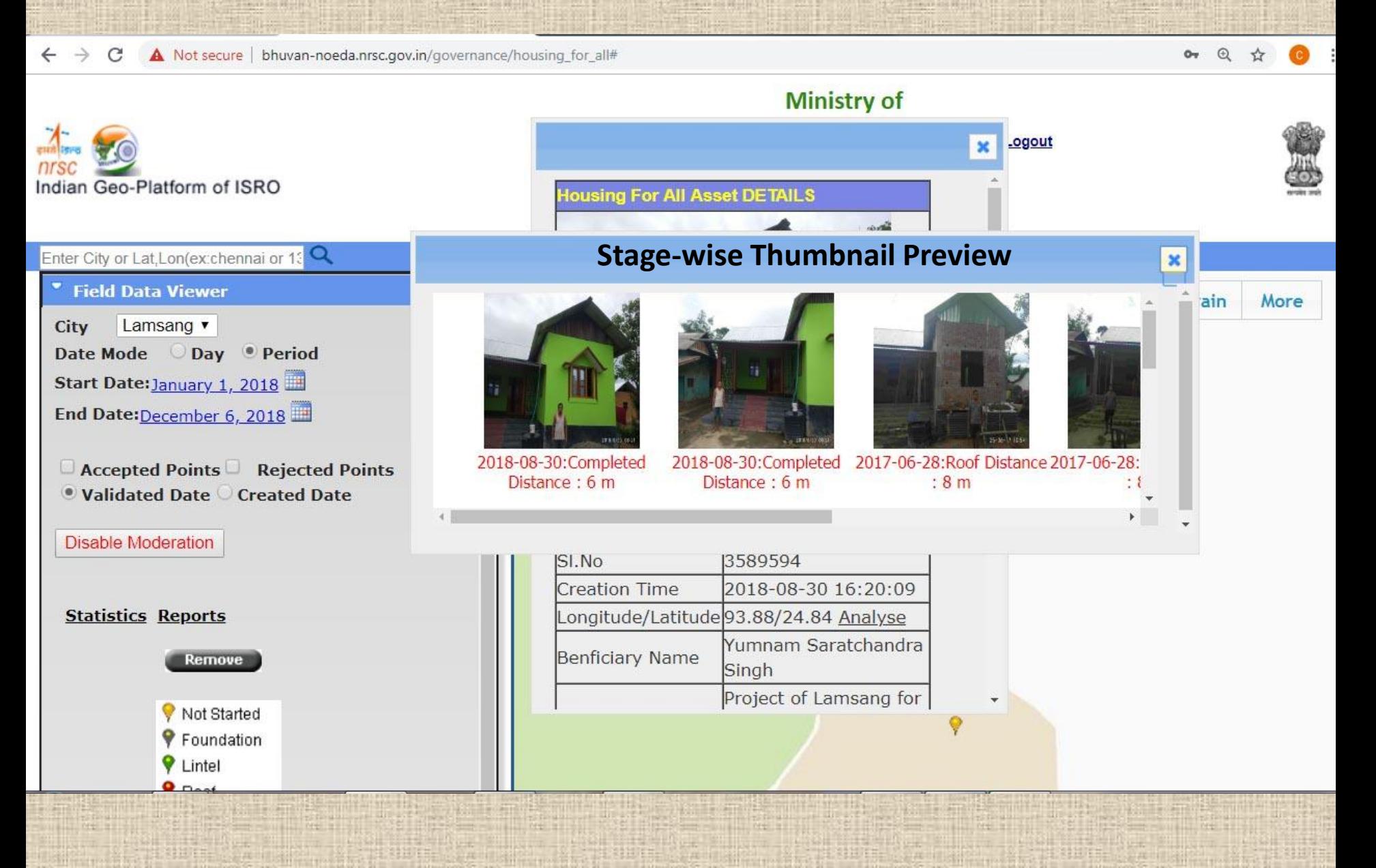

# **Step 4: Moderating Geo-tagged Points**

C Not secure | bhuvan-noeda.nrsc.gov.in/governance/housing\_for\_all#

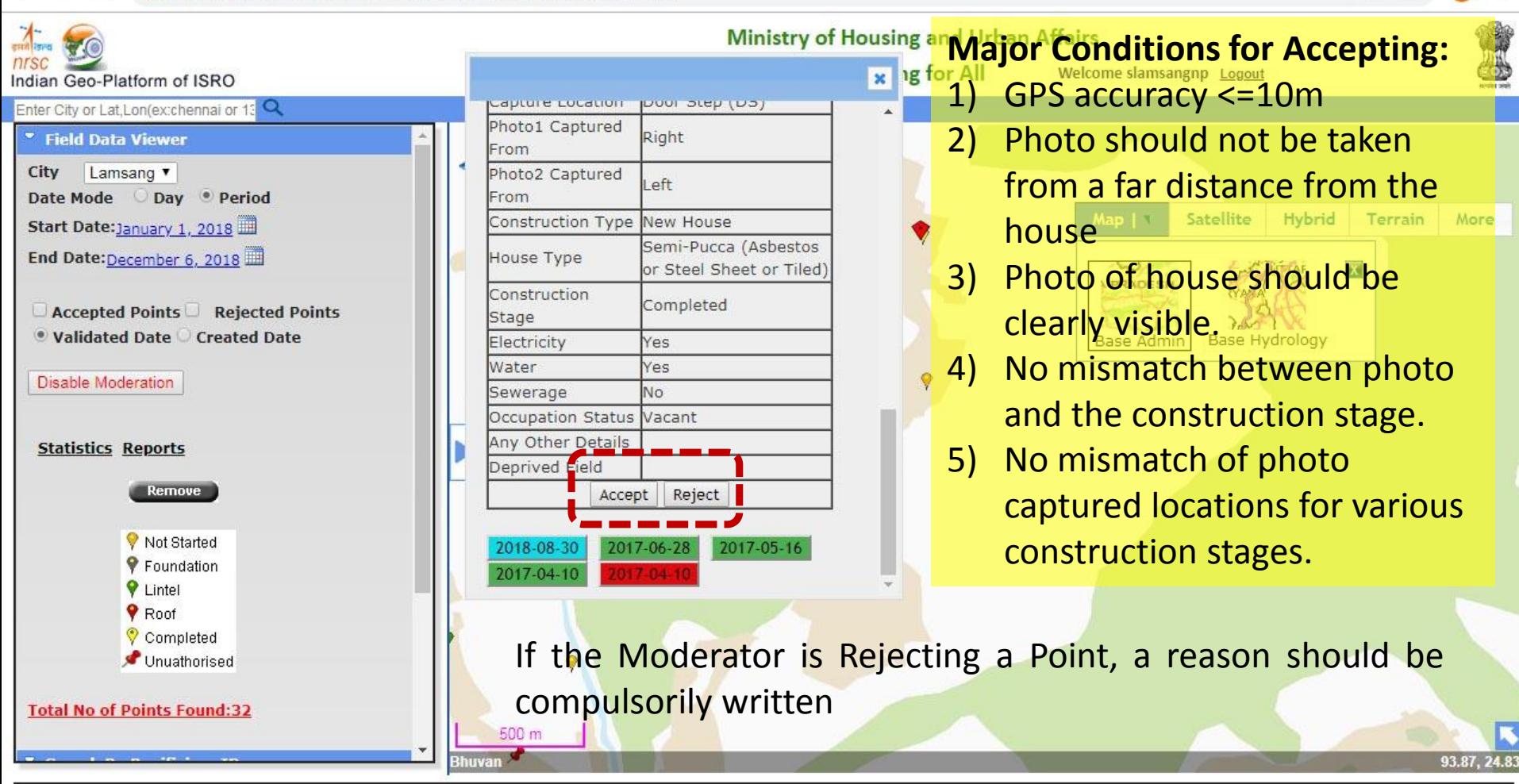

**Discussion Forum | Send Mail** 

**Contact us | Disclaimer** 

**Blue:-** Yet to be moderated **Green:-** Moderated as Accepted **Red:-** Moderated as Rejected (can be Auto also)

#### **2 nd Level Moderation is required if:**

- ❖ City Moderator Reports that an improperly geo-tagged point has been Approved.
- State Level Moderator or Central PMU of PMAY(U) discovers that an improperly geo-tagged point has been Approved.
	- **In Manipur, the State Mission Directorate (SMD) checks each and every geotagged point of a town, which is submitted as a list along with request for release of fund.**
	- **If any improperly geo-tagged point is observed, the same is communicated to the EO of the town.**
	- **Afterwards, the EO communicates in writing to the SMD, the list of such beneficiaries with ID and the anomaly.**
	- **Then the SMD (State Moderator) undertakes 2 nd Level Moderation to Reject, with the Reason as given in EO's communication.**

#### State Log-in Credentials

41 Not secure | bhuvan-noeda.nrsc.gov.in/governance/housing\_for\_all# C

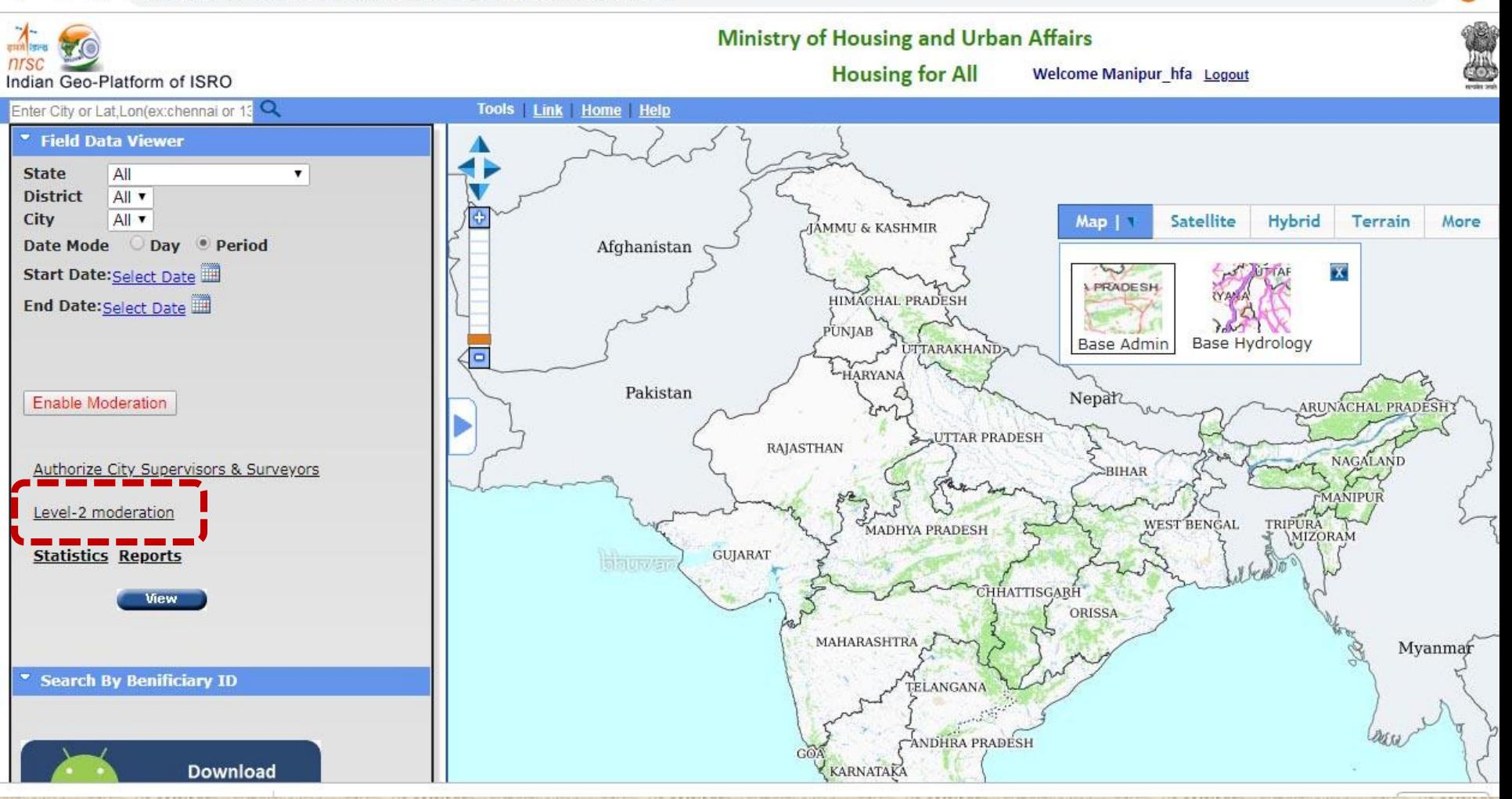

 $\mathcal{C}^*$ 

10 Not secure | bhuvan-noeda.nrsc.gov.in/governance/tools/housingforall/tableview/level2mod.php

 $\Theta$ 

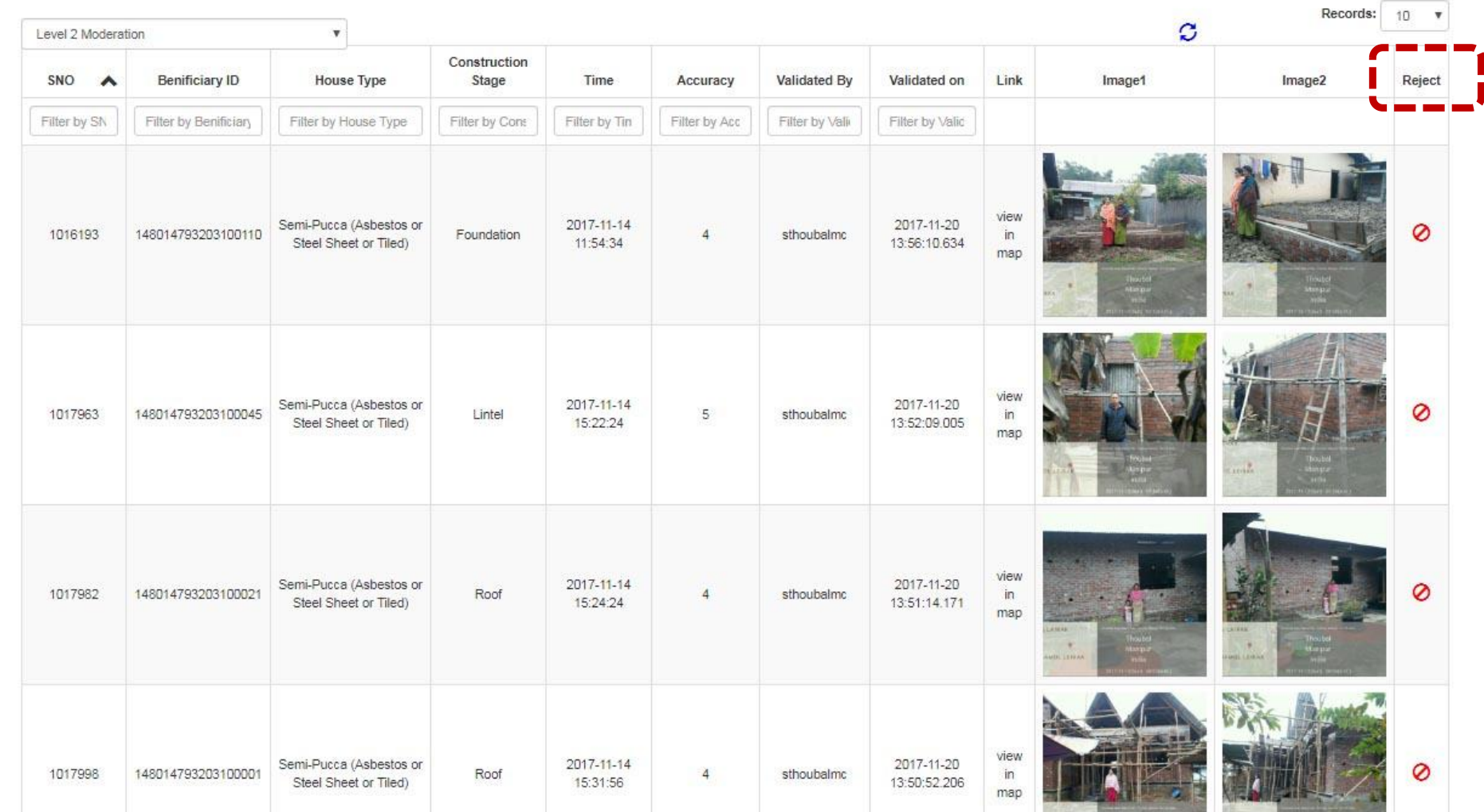

A Not secure | bhuvan-noeda.nrsc.gov.in/governance/tools/housingforall/tableview/level2mod.php

 $\rightarrow$  $\mathcal{C}$ 

 $\leftarrow$ 

Records: 10  $\mathcal{O}$ Level 2 Moderation  $\boldsymbol{\mathrm{v}}$ Construction SNO Benificiary ID House Type Stage **Validated By** Link Time Accuracy Validated on Image1 Reject Image2 148014793202900 Filter by SN Filter by House Type Filter by Cone Filter by Tim Filter by Acc Filter by Valid Filter by Valid view Semi-Pucca (Asbestos or 2017-05-17 2017-05-22 Ø 148014793202900083 299357 Enter Reason For Rejection This is not properly geotagged  $\circ$ 148014793202900083 4336220 close Reject

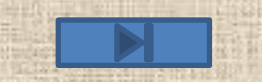

Mt ii

 $Q$ 

☆

# **Issue of Photographs taken with Registered User ID of Surveyor turning Unauthorized.**

Many a times, geo-tagged points taken by Surveyors using registered User IDs are turning to **"Unauthorized"** points. The following may be the reasons:

- 1. Due to some problem/s at Bhuvan portal;
- 2. Due to formatting of device (i.e., the mobile phone) by the Surveyor;
- 3. Due to usage of more than one device by the Surveyor, with the same registered User ID.

**The State moderator has to delete the Surveyor's User ID and then accept it again for the same UUID using SOP**

**In the case of 2 & 3 above, the Unique Mobile ID (UUID) will undergo change/s from the one used in approval at Bhuvan portal.**

# **Issue of Authorized Points taken with Registered User ID of Surveyor turning Unauthorized.**

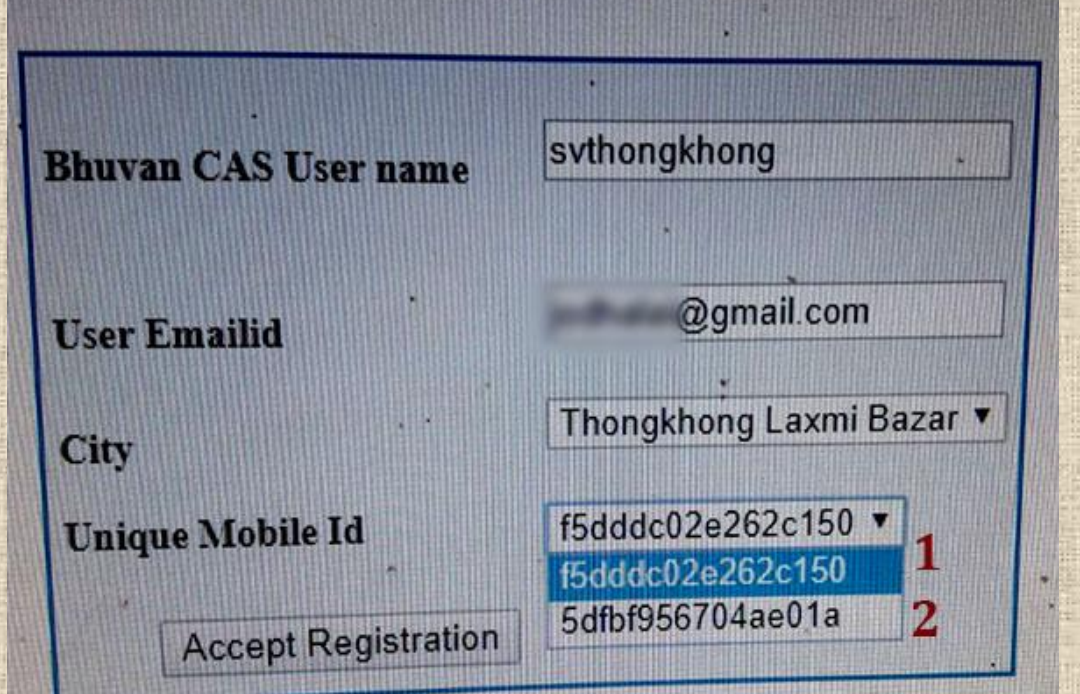

#### **Solution for Sl. No. 2 & 3 Above:**

- Q Owing to formatting of the device or usage of more than one device (with same registered User ID), there will be at least one more UUID, which is different from the one used when the Surveyor User ID was first Registration at Bhuvan portal.
- **Q** the State moderator has to accept the same Surveyor ID with the other UUID (or even more) as per the SOP. Please see the 2 UUIDs for the same User ID "**svthongkhong**".

# **Issue of Authorized Points taken with Registered User ID of Surveyor turning Unauthorized.**

When both (or more) UUIDs are approved by the State moderator, the User ID will appear more than once (one for each UUID) as shown below. The User ID "**svthongkhong**" is appearing twice for the 2 UUIDs:

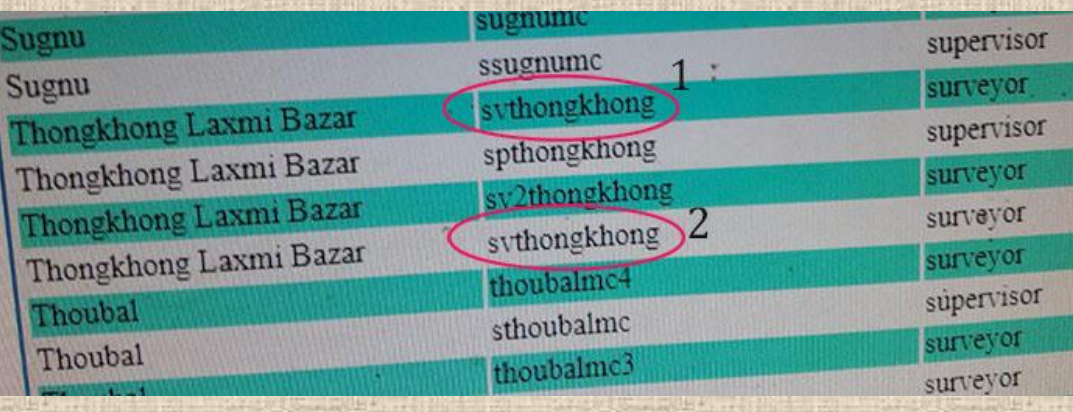

 $\Box$  To reduce any errors from the devices, we advise the ULBs not to register their personal mobile devices for geotagging exercise.

 A dedicated mobile device for each Surveyor is used, which is not installed with any extra apps, games, programmes etc. which can potentially harm the mobile device.

**Q** Also, the Surveyors are instructed to use only one mobile device for a particular Surveyor User ID.

# Thank You!